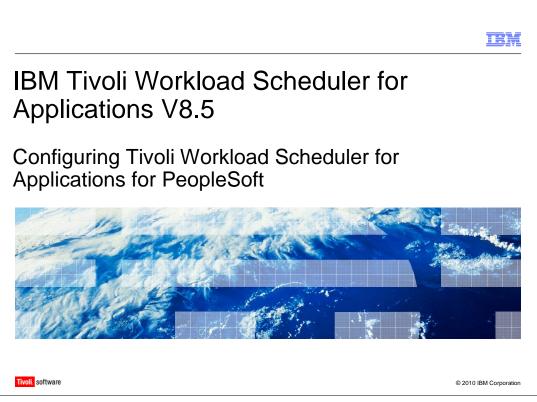

In this module, you will learn how to configure Tivoli<sup>®</sup> Workload Scheduler for Applications for PeopleSoft so that you can run and monitor PeopleSoft jobs from the Tivoli Workload Scheduler environment.

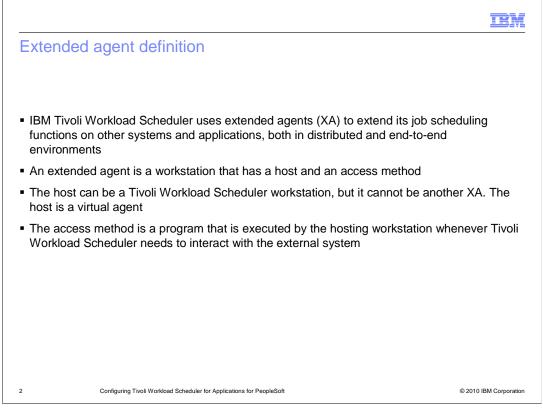

IBM Tivoli Workload Scheduler uses eXtended Agents (XA) to extend its job scheduling functions on other systems and applications, both in distributed and end-to-end environments. An extended agent is a workstation that has a host and an access method. The host can be a Tivoli Workload Scheduler workstation, but it cannot be another XA. The host is a virtual agent. The access method is a program that is executed by the hosting workstation whenever Tivoli Workload Scheduler needs to interact with the external system.

|                                                                                                    | IBM               |
|----------------------------------------------------------------------------------------------------|-------------------|
| Configuration steps                                                                                                    |                   |
| <ul> <li>After the access method has been installed on the target hosting workstation, you mu<br/>configure the extended agent by performing the following steps:</li> </ul> | ust               |
| <ul> <li>Define the workstation</li> <li>Create an options file</li> <li>Import the component interface</li> </ul>                                                           |                   |
|                                                                                                    |                   |
|                                                                                                    |                   |
|                                                                                                    |                   |
| 3 Configuring Tivoli Workload Scheduler for Applications for PeopleSoft © 2011                                                                                               | 0 IBM Corporation |

After the access method has been installed on the target hosting workstation, you must configure the extended agent by performing the following steps: define the workstation; create an options file; import the component interface.

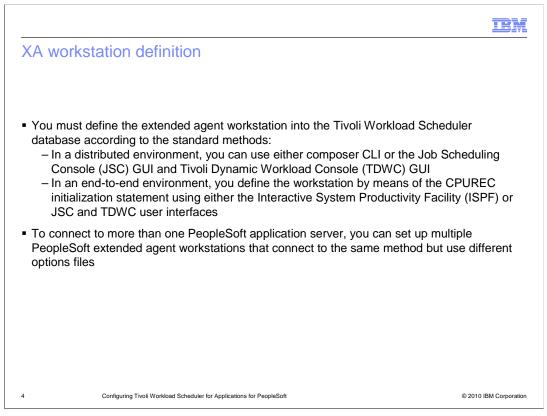

You must define the extended agent workstation into the Tivoli Workload Scheduler database according to the standard methods. In a distributed environment, you can use either composer CLI or the Job Scheduling Console (JSC) GUI and Tivoli Dynamic Workload Console (TDWC) GUI. In an end-to-end environment, you define the workstation by means of the CPUREC initialization statement using either the Interactive System Productivity Facility (ISPF) or JSC and TDWC user interfaces. To connect to more than one PeopleSoft application server, you can set up multiple PeopleSoft extended agent workstations that connect to the same method but use different options files.

| XA workstation definition exam          | nple                                                        |
|-----------------------------------------|-------------------------------------------------------------|
|                                         | 는 Properties - Workstation in Database 대표 영                 |
|                                         | General A                                                   |
| workstation definition:                 |                                                             |
| cpuname PSCPU                           | Name Domain                                                 |
| description "PeopleSoft extended agent" | Description                                                 |
| os other                                | Peoplesoft extended agent Workstation Type Operating System |
| node myhost.ibm.tivoli.com              | Extended Agent  Other  Full Status                          |
| tcpaddr 51111                           | Time Zone                                                   |
| domain masterdm                         | Communication Options                                       |
| for maestro                             | Node Name TCP Port                                          |
|                                         | SSL Communication SSL Port                                  |
| type x-agent                            | Disabled                                                    |
| host HostAgent                          | Mailman Server                                              |
| access psagent                          | Behind Firewall                                             |
| end                                     | Extended Agent Options                                      |
|                                         | Access Method Host                                          |
| Note: Node name and TCP port have no    | HostAgent HostAgent                                         |
| effect on the PeopleSoft agent          | OK Cancel                                                   |

This is an example of the workstation definition. On the left side you see the workstation definition made using "composer" CLI. On the right, you see the same definition made using the Job Scheduling Console (JSC) Panel workstation definition. Note that TCP port and node name have no effect on the Peoplesoft agent.

|                                                                                                    | IBM           |
|----------------------------------------------------------------------------------------------------|---------------|
| XA option files                                                                                                    |               |
|                                                                                                    |               |
|                                                                                                    |               |
| <ul> <li>The Tivoli Workload Scheduler for Applications installation process creates a default glo<br/>options file for the psagent access method, named psagent.opts</li> </ul>                        | obal          |
| <ul> <li>You can also create a local file, named &lt;<i>cpuname</i>&gt;_psagent.opts, which must be locate<br/>the TWS_home/methods directory of the hosting computer for the extended agent</li> </ul> | əd in         |
| Note: The options file name is case-sensitive                                                                                                    |               |
| <ul> <li>Options file contains a set of options (one option per line) with the following format:</li> </ul>                                                                                             |               |
| OPTION=VALUE                                                                                                    |               |
| <ul> <li>You can create and manage options files with the Option Editor and manually</li> </ul>                                                                                                    |               |
| Note: If the psagent method finds the local option file for an extended agent, it ignores t<br>same information contained in psagent.opts                                                               | he            |
|                                                                                                    |               |
|                                                                                                    |               |
|                                                                                                    |               |
| 6 Configuring Tivoli Workload Scheduler for Applications for PeopleSoft © 2010 IBM                                                                                                    | / Corporation |

The Tivoli Workload Scheduler for Applications installation process creates a default global options file for the psagent access method, named psagent.opts. You can also create a local options file, named <name\_of\_CPU>\_psagent.opts, which must be located in the TWS\_home/methods directory of the hosting computer for the extended agent. Note that the options file name is case-sensitive. The options file contains a set of options, one option per line, with the format OPTION=VALUE. You can create and manage options files with the Option Editor and manually. Note that if the psagent method finds the local options file for an extended agent, it ignores the same information contained in psagent.opts.

|                                                               |                                                                    |                                                                                                    | IBM                    |
|---------------------------------------------------------------|--------------------------------------------------------------------|----------------------------------------------------------------------------------------------------|------------------------|
| XA option f                                                   | iles: Options list                                                 |                                                                                                    |                        |
|                                                               |                                                                    |                                                                                                    |                        |
| You can custor                                                | nize these options:                                                |                                                                                                    |                        |
|                                                               | Mandatory                                                          | Optional                                                                                                    |                        |
|                                                               | PSFT_OPERATOR_ID<br>PSFT_OPERATOR_PWD<br>SERVER_NAME_LIST          | RUNLOCATION<br>PSJOAPATH<br>TWS_RETRY<br>TWS_MAX_WAIT_TIME<br>TWS_MIN_WAIT_TIME<br>CHECKINTERVAL<br>LJUSER<br>PS_DISTSTATUS<br>TWSXA_INLINE_CI<br>TWSA_SCHED_METH |                        |
|                                                               |                                                                    |                                                                                                    |                        |
| Note: The follow<br>V8.3 and late<br>– CHECKINTE<br>– CONNECT |                                                                    | n Tivoli Workload Scheduler for A                                                                                                    | Applications           |
| 7                                                             | Configuring Tivoli Workload Scheduler for Applications for PeopleS | oft                                                                                                    | © 2010 IBM Corporation |

This is the list of the mandatory and optional options that can be specified in the configuration files. Note that CHECKINTERVALUNITS and CONNECT options are no longer used in Tivoli Workload Scheduler 8.3 and later.

| option 1    | files: (                          | Option ed                    | litor                               |                   |                          |                          |           |            |
|-------------|-----------------------------------|------------------------------|-------------------------------------|-------------------|--------------------------|--------------------------|-----------|------------|
|             |                                   | 1                            | וטוג                                |                   |                          |                          |           |            |
|             |                                   |                              |                                     |                   |                          |                          |           |            |
|             |                                   |                              |                                     |                   |                          |                          |           |            |
|             |                                   |                              |                                     |                   |                          |                          |           |            |
|             |                                   |                              |                                     |                   |                          |                          |           |            |
|             |                                   |                              |                                     |                   |                          |                          |           |            |
|             |                                   |                              |                                     |                   |                          |                          |           | 0          |
| eption edit | tor has i                         | been modifie                 | ed to fully r                       | nanage tr         | ne new o                 | ptions of                | the F     | PeopleSoft |
|             |                                   |                              |                                     |                   |                          |                          |           |            |
| ess methoc  | d C                               |                              |                                     |                   |                          |                          |           |            |
| 6           |                                   |                              |                                     |                   |                          |                          |           |            |
| 살 T         | WS4APPS Option                    | Editor - [PT_CPU_psagent     | .opts*]                             |                   |                          |                          | _ 0       |            |
| Eile        | View                              |                              |                                     |                   |                          |                          |           |            |
| 21          |                                   |                              |                                     |                   |                          |                          | 6         | 1          |
|             | File O. 💌                         |                              |                                     | File Options View |                          |                          | 1         | ×          |
| mvsc        |                                   | $\wedge$                     | Name                                | Value             | Default Value            | Actual Value             | Inherited |            |
| mvsje       |                                   |                              | psft_operator_id                    | PSADMIN           |                          | PSADMIN                  | -         |            |
| psag        | jent                              | V S                          | psft_operator_pwd                   | ******            |                          | ******                   |           |            |
|             | RR4R (4RR4R_                      |                              | server_name_list<br>checkinterval   | 9.123.123.32:9000 | 120                      | 9.123.123.32:9000        |           |            |
|             | BBB (BBB_psager<br>PP (PPP_psager | A                            | ljuser                              |                   | 120                      | 120                      |           |            |
|             | T84409 (PT8440                    |                              | ps diststatus                       |                   | 1                        | 1                        |           |            |
|             | T84409_J (PT84                    | No description is available. | psjoapath                           |                   | C:ttws_homet             | C:ttws_homet             |           |            |
|             | PT845 (PT845_ps                   |                              | runlocation                         |                   |                          |                          |           |            |
|             | 7847 (PT847_ps                    |                              | tws_max_wait_time                   |                   | 10                       | 10                       |           |            |
| L P         | PT_CPU (PT_CPU                    |                              | tws_min_wait_time                   |                   | 5<br>5                   | 5<br>5                   |           |            |
|             |                                   |                              | tws_retry                           |                   |                          | 0                        |           |            |
|             |                                   |                              |                                     |                   |                          | THAN PROCESS             |           |            |
|             |                                   |                              | twsxa_inline_ci<br>twsxa_sched_meth |                   | ITWS_PROCESS<br>Schedule | ITWS_PROCESS<br>Schedule |           |            |

The Option Editor has been modified to fully manage the new options of the PeopleSoft access method.

| TBM                                                                                                    |
|----------------------------------------------------------------------------------------------------|
| Importing the component interface                                                                                                    |
|                                                                                                    |
|                                                                                                    |
| <ul> <li>Perform these configuration steps only if you need to enable Tivoli Workload Scheduler for<br/>Applications to schedule PeopleSoft jobs that have in-line variables in their definitions</li> </ul>                                                                                                    |
| <ul> <li>The ITWS_PROCESSREQUEST component interface enables Tivoli Workload Scheduler<br/>for Applications to schedule PeopleSoft jobs that have in-line variables in their definitions. By<br/>invoking this component interface, the access method provides the ability to use data stored<br/>in the PeopleSoft database to resolve in-line variable values by taking data from the<br/>database and substituting it with variable definitions.</li> </ul> |
| <ul> <li>Need to upload a new PeopleSoft project related to PeopleTools 8.44, or later, into the<br/>PeopleSoft database. The name of the PeopleSoft project is ITWS. It is saved in the<br/>TWS_home/methods directory during Tivoli Workload Scheduler method installation</li> </ul>                                                                                                    |
| Refer to official documentation for a detailed description of steps to perform:                                                                                                    |
| http://publib.boulder.ibm.com/infocenter/tivihelp/v3r1/index.jsp?topic=/com.ibm.tivoli.itwsfa.doc/awsaumst92.htm                                                                                                    |
|                                                                                                    |
|                                                                                                    |
| 9 Configuring Tivoli Workload Scheduler for Applications for PeopleSoft © 2010 IBM Corporation                                                                                                    |

Perform these configuration steps only if you need to enable Tivoli Workload Scheduler for Applications to schedule PeopleSoft jobs that have in-line variables in their definitions. The ITWS\_PROCESSREQUEST component interface enables Tivoli Workload Scheduler for Applications to schedule PeopleSoft jobs that have in-line variables in their definitions. By invoking this component interface, the access method provides the ability to use data stored in the PeopleSoft database to resolve in-line variable values by taking data from the database and substituting it with variable definitions. You need to upload a new PeopleSoft project related to PeopleTools 8.44, or later, into the PeopleSoft database. The name of the PeopleSoft project is ITWS. It is saved in the TWS\_home/methods directory during Tivoli Workload Scheduler method installation. For a detailed description of steps to perform you can refer to the URL listed on the slide.

|                              |                                                                                                    | IBM                    |
|------------------------------|----------------------------------------------------------------------------------------------------|------------------------|
| Summa                        | ry                                                                                                    |                        |
|                              |                                                                                                    |                        |
|                              |                                                                                                    |                        |
|                              | i install Tivoli Workload Scheduler for Applications for PeopleS<br>is to that you can connect to the PeopleSoft server and performant<br>to the PeopleSoft server and performant performant. |                        |
| <ul> <li>More det</li> </ul> | ailed information is available at this address:                                                                                                    |                        |
| http://publib.b              | oulder.ibm.com/infocenter/tivihelp/v3r1/index.jsp?topic=/com.ibm.tivoli.itwsf                                                                                                    | a.doc/awsaumst87.htm   |
|                              |                                                                                                    |                        |
|                              |                                                                                                    |                        |
|                              |                                                                                                    |                        |
|                              |                                                                                                    |                        |
|                              |                                                                                                    |                        |
|                              |                                                                                                    |                        |
|                              |                                                                                                    |                        |
|                              |                                                                                                    |                        |
|                              |                                                                                                    |                        |
| 10                           | Configuring Tivoli Workload Scheduler for Applications for PeopleSoft                                                                                                    | © 2010 IBM Corporation |

After you install Tivoli Workload Scheduler for Applications for PeopleSoft, you need to configure it so that you can connect to the PeopleSoft server and perform jobs on the server. More detailed information is available at the URL listed on the slide.

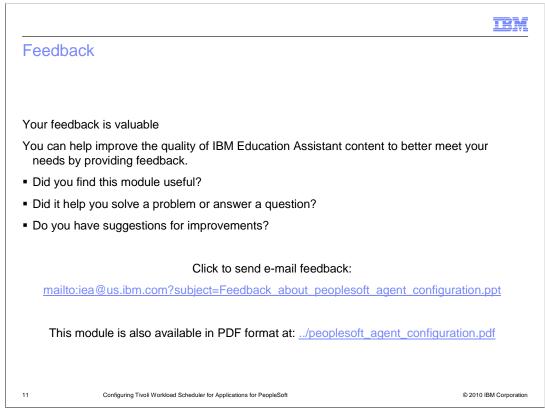

You can help improve the quality of IBM Education Assistant content by providing feedback.

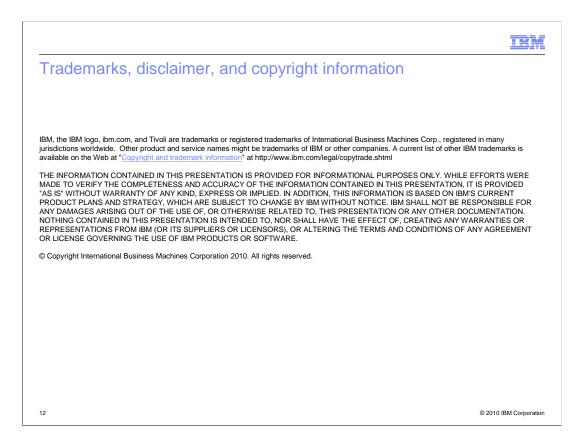